# Setting up support for interest <u>December 19</u>

# Introduction

For its iOS devices – iPhone, iPad, iPod touch – Apple provides mobile device management (MDM) capabilities, intended in particular for enterprise deployment.

LANrev supports these capabilities. Integrating them with LANrev requires some initial setup, as described in this document.

### Requirements

- LANrev Server 5.3 or later
- A computer that can be reached from the Internet by HTTP connections

This can be a computer on which LANrev Server is running or a separate computer.

An SSL certificate for the computer on which you will be installing the MDM server. The certificate cannot be selfsigned.

See [step 2](#page-1-1) of "[Preparation"](#page-0-0), below, for details.

- Membership in Apple's iPhone Developer Enterprise Program
- Apple's Configurator Utility This utility is also available (for Windows and macOS) from Apple's support page.
- For installing the MDM server on Windows, you need a computer with:
	- Windows Server 2003 or 2008
	- Microsoft Internet Information Services (IIS) 6.0
	- ASPNFT 2.0
	- .NET 3.5
- For installing the MDM server on macOS, you need the Property List Editor utility or Xcode. (Property List Editor used to be a separate utility but is now part of Xcode, which is available for free from the Mac App Store.)

## Installation and setup

There are four phases to integrating the iOS mobile device management with LANrev:

- **Preparation**
- • [Installing the MDM server](#page-1-0)
- Configuring the MDM server
- <span id="page-0-1"></span>• [Enrolling iOS devices](#page-3-0)

<span id="page-0-0"></span>**Preparation** 1. Create a push notification certificate:

<span id="page-1-2"></span><span id="page-1-1"></span><span id="page-1-0"></span>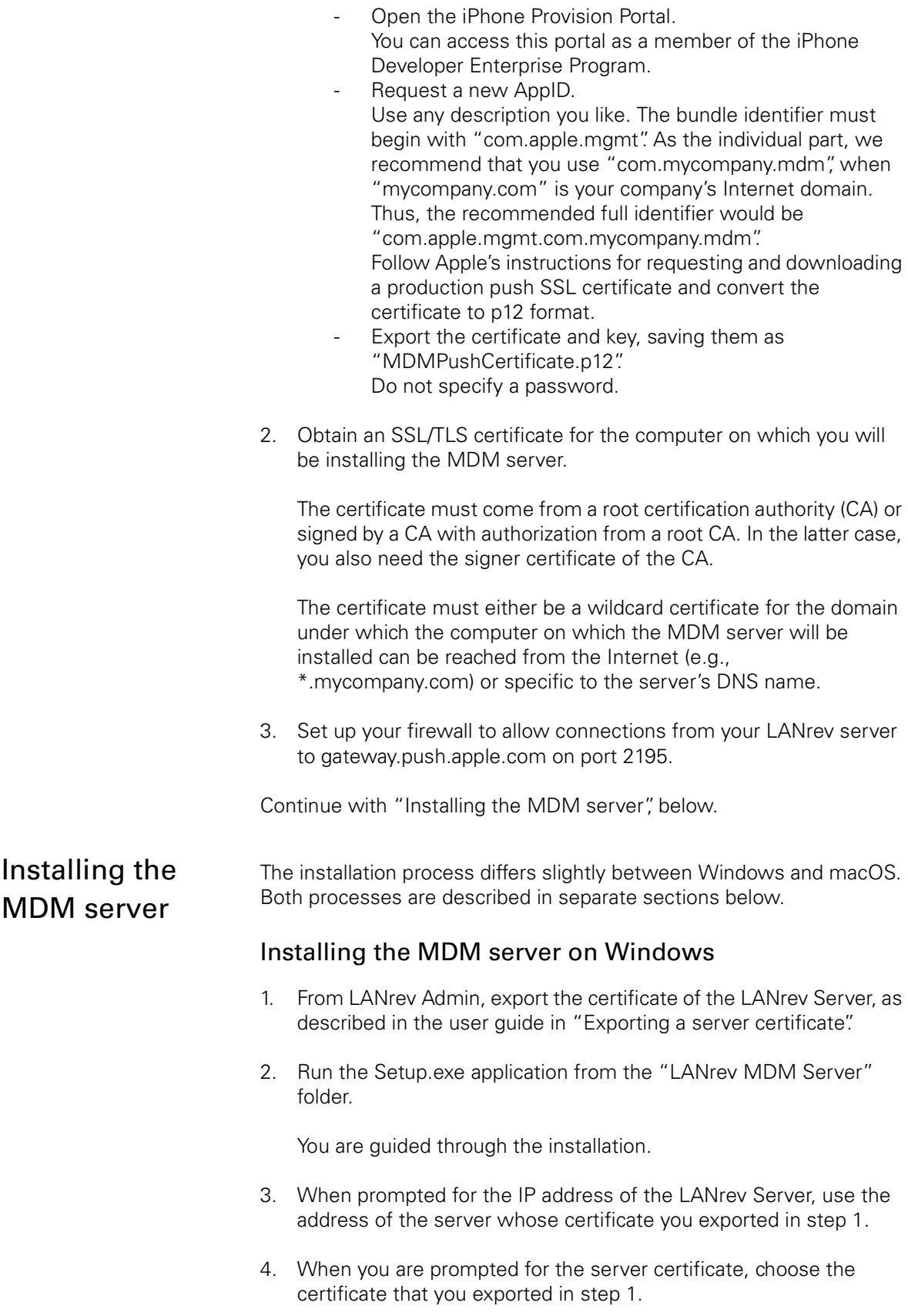

<span id="page-2-1"></span>As explained in ["Preparation](#page-0-0)", above, this can be the computer on which LANrev Server is running but does not have to be.

<span id="page-2-0"></span>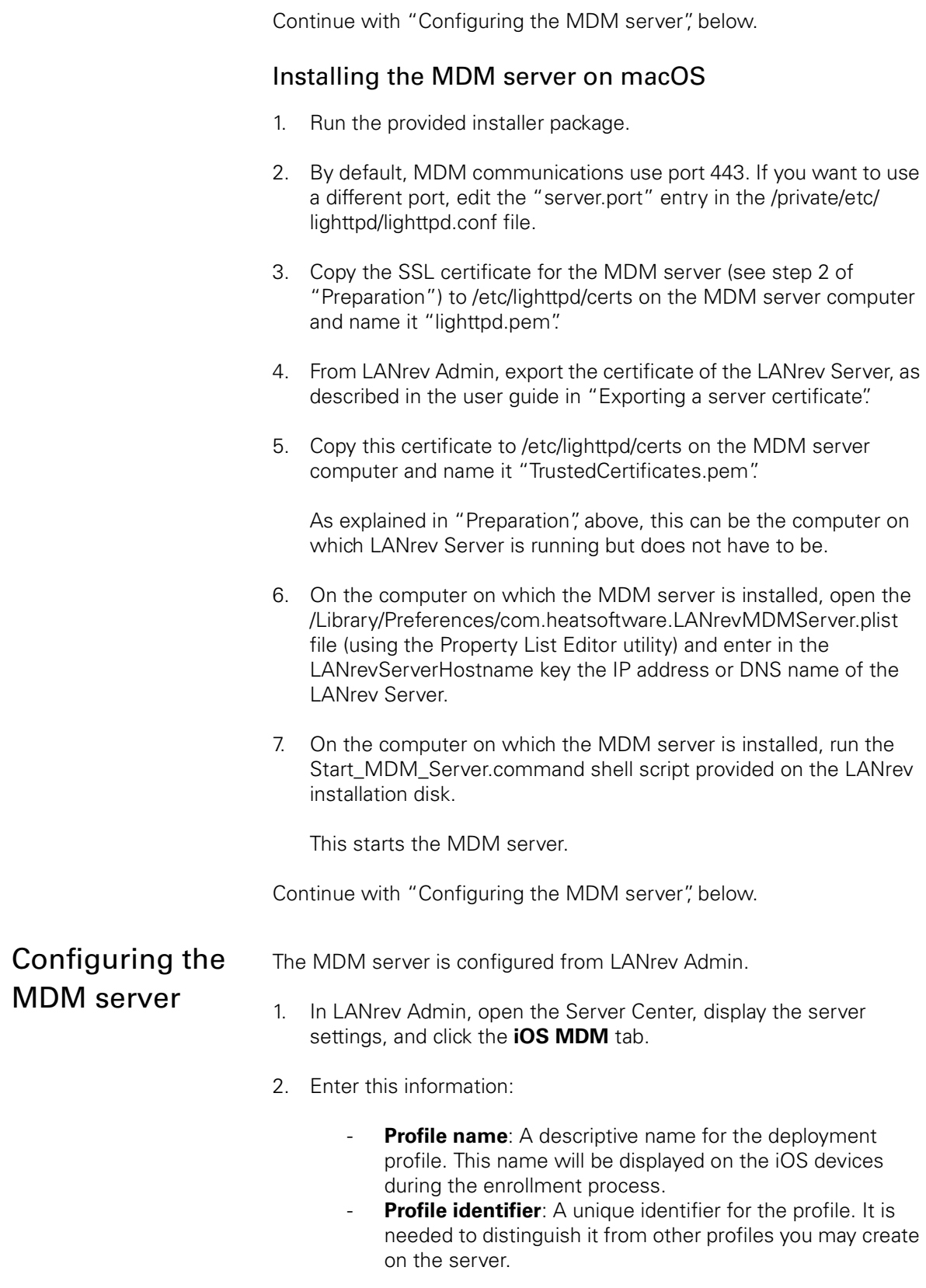

<span id="page-3-0"></span>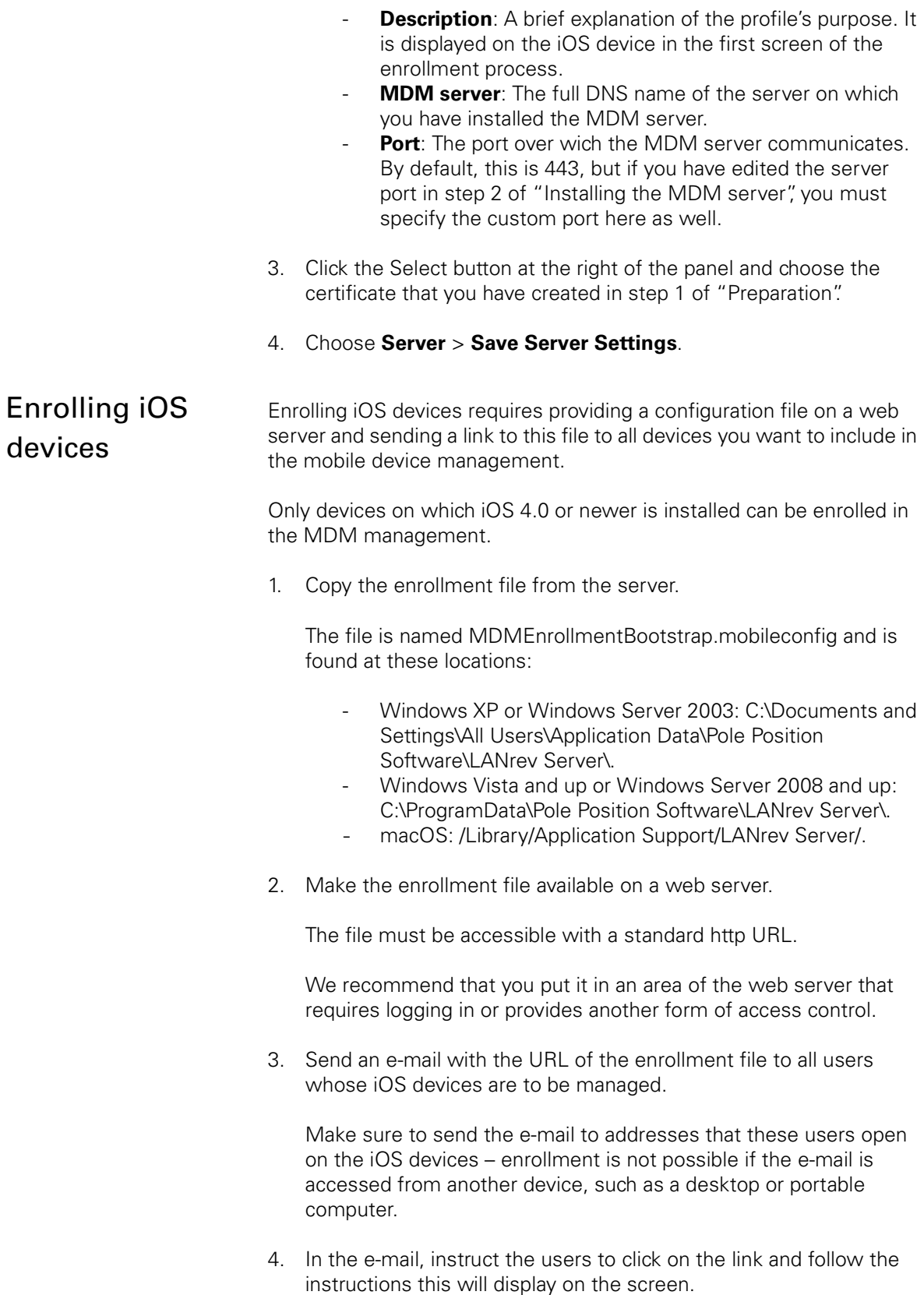

Installation and setup

Each device on which users follow this procedure appears in the iOS Devices window in LANrev Admin. You can manage it there using the context menu commands.

*© 2009–2016 FrontRange Solutions Inc. All rights reserved.*